# МИНИСТЕРСТВО СОЦИАЛЬНОЙ ЗАЩИТЫ НАСЕЛЕНИЯ СВЕРДЛОВСКОЙ ОБЛАСТИ

Областное государственное образовательное учреждение

начального профессионального образования

«Камышловское профессиональное училище – интернат для инвалидов»

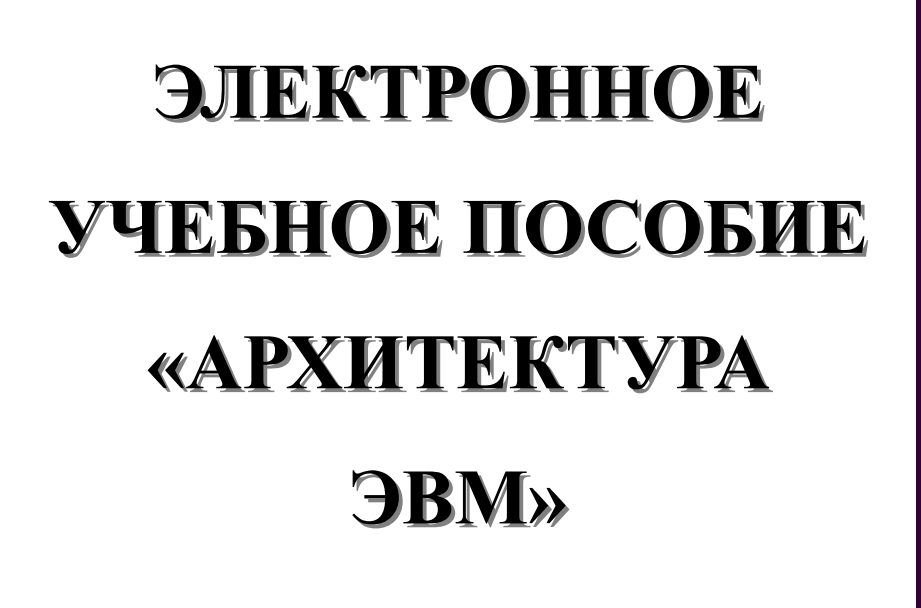

Григорьева Елена Николаевна мастер производственного обучения, преподаватель теоретических дисциплин

# **СОДЕРЖАНИЕ**

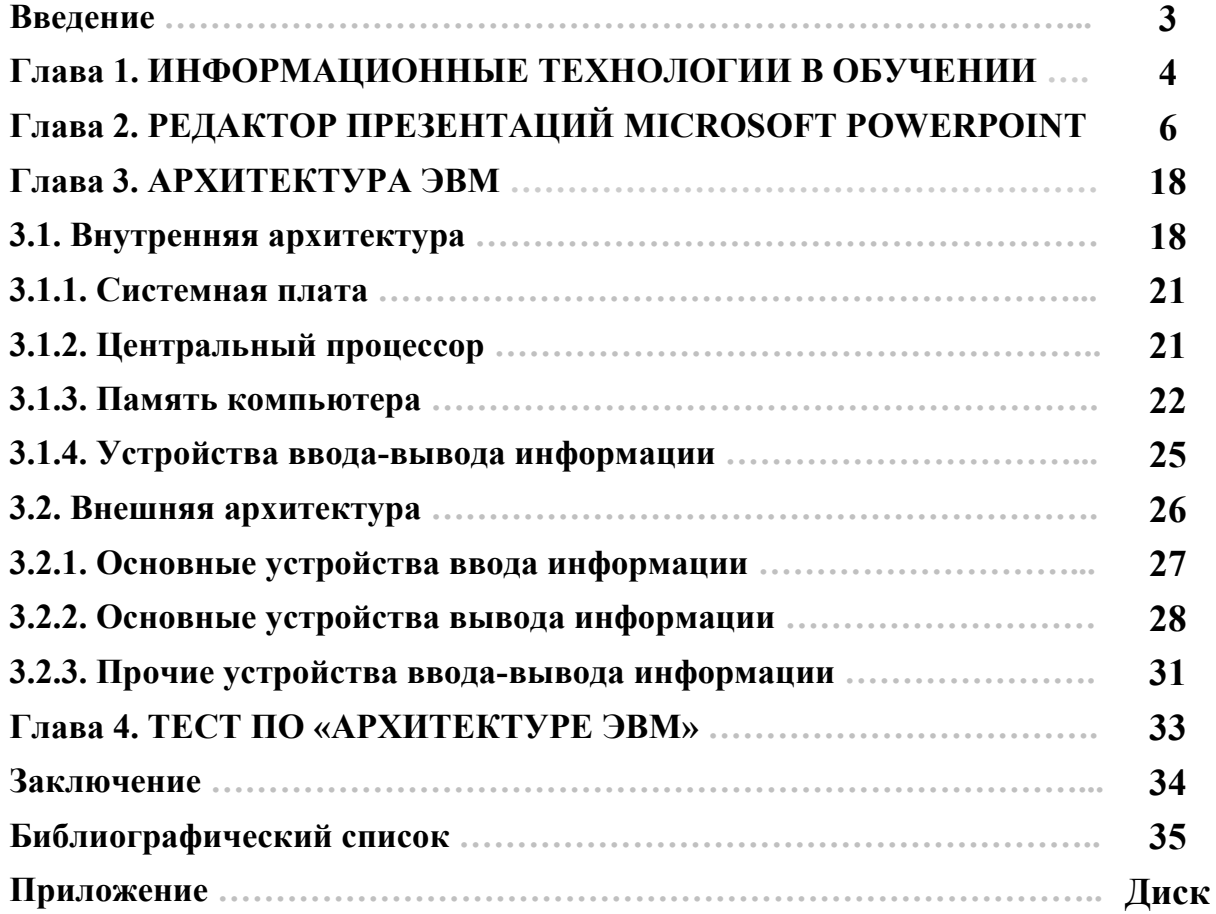

#### **ВВЕДЕНИЕ**

Трудно представить себе область нашей повседневной жизни, где бы не было места для компьютеров и различной автоматизации с их использованием. Там, где раньше использовалась пишущая машинка, калькулятор и другие средства автоматизации труда, сейчас на смену им пришел компьютер. В последние годы темпы продвижения компьютерных технологий в различные области знаний, производства, торговли, частной жизни человечества особенно высоки.

В данный момент учебные заведения находятся в периоде интенсивного проникновения ЭВМ в учебный процесс. Использование компьютеров как технического средства обучения имеет достаточный опыт и технологии создания обучающих программ достаточно разнообразны.

Решающая роль принадлежит новым информационным технологиям, в которых компьютер рассматривается как средство учебной деятельности, изменяющее цели и содержание образования на базе информатизации общества.

Данная работа по теме «Архитектура ЭВМ» оформлена как учебное пособие с помощью редактора презентаций PowerPoint с оцениванием усвоенного материала тестом, выполненным в табличном редакторе Excel.

### **ГЛАВА 1. ИНФОРМАЦИОННЫЕ ТЕХНОЛОГИИ В ОБУЧЕНИИ**

Опытные преподаватели знают, как разнообразит учебный процесс и повысит познавательную мотивацию обучаемых использование каких -то новых элементов в преподавании. Лекции-визуализации и автоматизированные тесты привлекают своей необычностью по сравнению с традиционными формами обучения и контроля качества знаний.

В настоящее время определяются следующие направления использования компьютерной технологии обучения в учебном процессе:

- индивидуализация обучения;
- выработка практических навыков и тренировка;
- контроль и оценка знаний.

Компьютер, непосредственно встроенный в информационную технологию обучения, становится обязательным элементом образовательной системы. Он обеспечивает переход к реальной перестройке обучения на основе индивидуального развития личности, повышения уровня профессионализма и культуры через интеллектуальные информационные системы.

*Информационная технология обучения (ИТО)* – это педагогическая технология, использующая специальные способы, программные и технические средства (кино, аудио- и видеосредства, компьютеры, телекоммуникационные сети) для работы с информацией.

Таким образом, *ИТО* следует понимать как *приложение информационных технологий для создания новых возможностей передачи знаний* (деятельности педагога), *восприятия знаний*

(деятельности обучаемого), *оценки качества обучения* и, безусловно, всестороннего *развития личности* обучаемого в ходе учебновоспитательного процесса. А главная цель информатизации образования состоит «в подготовке обучаемых к полноценному и эффективному участию в бытовой, общественной и профессиональной областях жизнедеятельности в условиях информационного общества».

#### *Достоинства компьютерного урока:*

- 1. Обогащает обратную связь между всеми участниками педагогического процесса и взаимодействие всех его компонентов.
- 2. Способствует дифференциации и индивидуализации обучения.
- 3. Мотивирует учебную деятельность учащихся.
- 4. Освобождает от многих субъективных оценок.
- 5. Способствует развитию самообразования.
- 6. Субъективирует позицию учащихся.
- 7. Делает учебный материал доступным.
- 8. Облегчает решение многих дидактических задач на уроке.

#### *Недостатки компьютерного урока:*

- 1. Жесткое фиксирование учебного материала.
- 2. Однозначная постановка вопросов с требованием однозначных нормативных ответов.
- 3. Невысокая возможность вариантов предъявления теоретического материала.
- 4. Слабое использование богатых методических и личностных возможностей учителя.

# **ГЛАВА 2. РЕДАКТОР ПРЕЗЕНТАЦИЙ MICROSOFT POWERPOINT**

Мастер создания презентаций *Microsoft PowerPoint* можно отнести к группе текстово-графических редакторов. Термин «презентация» означает представление, показ, следовательно, основное назначение *PowerPoint* — создание демонстрационных слайдов, которые могут иметь различные звуковые и анимационные эффекты (в том числе речевое сопровождение).

Применение мастера создания презентаций весьма разнообразно. Например, демонстрация иллюстративного материала при выступлениях на различных научных конференциях и защите курсовых и дипломных работ во время учебы. Эффективно применение *PowerPoint* в рекламной деятельности предприятий и фирм, особенно с учетом того, что последние его версии позволяют распространять презентации в сети Интернет.

Технологически разработка презентации сводится к созданию текста и вставке в него графических объектов, т.е. практически она аналогична работе в текстовом редакторе *Word*.

Поскольку презентация представляет собой некоторую последовательность слайдов, то прежде чем приступать к ее созданию, необходимо разработать сценарий будущего видеофильма.

Основным достоинством мастера создания презентаций *PowerPoint* фирмы *Microsoft* является достаточный набор средств для разработки слайдов непрофессионалами. Однако для профессиональной разработки презентации, особенно в рекламной деятельности, нужны

сценаристы и дизайнеры.

### *ВОЗМОЖНОСТИ MICROSOFT POWERPOINT*

С помощью этой программы можно подготовить выступление с использованием слайдов, которые потом можно напечатать на прозрачных пленках, бумаге, 35-миллиметровых слайдах или просто демонстрировать на экране компьютера или проекционного экрана.

*PowerPoint* создает файл презентаций, который имеет расширение имени *РРТ* и содержит набор слайдов. Программа предоставляет пользователю большое количество шаблонов презентаций на различные темы. Такие шаблоны содержат слайды, оформленные определенным образом. В поле слайда можно вставить свой текст, графику, а также таблицу и диаграмму. Кроме того, мы можем изменить художественное оформление любого шаблона презентации, выбрав дизайн по своему вкусу. При этом изменится только внешний вид презентации, а не его содержание. И, наконец, если мы имеем достаточно времени и чувствуем в себе Способности дизайнера, можем начать работу над презентацией «с нуля» — в *PowerPoint* для этого есть всё средства.

#### *ПРЕДСТАВЛЕНИЕ ИНФОРМАЦИИ НА ЭКРАНЕ*

*Microsoft PowerPoint* предоставляет пользователю возможность работать и просматривать информацию в различных видах. В зависимости от того, что делаем: вводим текст и хотим рассмотреть его структуру, создаем заметки или вставляем в слайд графику — можно установить соответствующий вид и тем самым повысить удобство своей работы. Таких видов пять, и установить их можно, нажав одну из кнопок внизу главного окна программы:

1. Обычный режим, в котором можно единовременно работать с одним слайдом или со структурой всех слайдов презентации.

2. Режим структуры позволяет просматривать и изменять структуру презентации в наиболее удобном для этого представлении.

3. Режим слайдов позволяет одновременно работать с одним слайдом.

4. Режим сортировщика слайдов предназначен для вывода уменьшенных изображений всех слайдов вместе с текстом и рисунками. Он позволяет изменить порядок слайдов, добавить к ним эффекты анимации и переходы, а также установить время показа каждого из слайдов.

 5. Показ слайдов используется для того, чтобы увидеть результаты работы. В этом режиме слайды по очереди выводятся на экран. Установить нужный вид можно и с помощью команд из меню *Вид*.

#### *РАБОТА С ОБРАЗЦАМИ*

Вид презентации будет лучше, если мы оформим все ее слайды в одном стиле. Кроме того, часто возникает необходимость размещения на всех слайдах одного и того же элемента дизайна. Поэтому в *PowerPoint* существует возможность задания для всех слайдов и страниц одинакового оформления. Это делается в режиме работы с образцами.

Чтобы войти в этот режим, нужно выбрать в меню *Вид* команду *Образец*, а в открывшемся подменю — элемент презентации, образец которого мы хотим исправить по своему усмотрению.

Для слайдов в меню предназначены две команды — *Образец слайдов* и *Образец заголовков*. Вторая команда применяется для определения образца титульных слайдов, вид всех остальных слайдов презентации определяется образцом слайдов.

# *СОЗДАНИЕ ПРЕЗЕНТАЦИИ С ПОМОЩЬЮ МАСТЕРА АВТОСОДЕРЖАНИЯ*

После запуска *PowerPoint* предложит несколько путей создания презентаций с использованием Мастера автосодержания, шаблона презентации или просто создание пустой презентации. Кроме того, мы имеем возможность открыть файл уже существующей презентации.

Если мы являемся новичками в деле подготовки рекламных кампаний и всевозможных докладов и не до конца определили, что же нам нужно, то лучше воспользоваться помощью Мастера автосодержания, выбрав соответствующую селекторную кнопку и нажав кнопку *ОК* в представленном выше окне.

В результате, на экране последовательно будут появляться шесть диалоговых окон, в которых мы можем задать основные характеристики своей презентации.

Как и в мастерах из других приложений, переход к следующему диалоговому окну в Мастере автосодержания осуществляется после нажатия кнопки *Далее*, а возврат к предыдущему окну — после нажатия кнопки *Назад*.

Во втором окне, окне ввода данных для оформления титульного слайда, мы можем ввести данные о себе, название фирмы, какой-либо девиз и т.п. Эта информация будет размещена на титульном слайде.

Наиболее важным является третье окно Мастера автосодержания, окно выбора типа презентации.

Например, мы выбираем вид *Продажа продукта*, *услуги* или *идеи*. В, содержании мы можем рассказать о преимуществах нашего продукта, услуги или идеи, сравнить их с конкурентами и т.д.

Если мы выбрали вид презентации, то после нажатия кнопки *Далее*, попадаем в следующее окно, где можем выбрать стиль оформления презентации, а в следующем окне — задать параметры презентации.

Создавая презентацию, мы вводим текст непосредственно в слайд, однако во многих случаях работать с текстом гораздо удобнее, если презентация представлена в виде структуры или в обычном режиме. В этом случае легче увидеть структуру презентаций и удобнее править ее текст, поскольку работа идет в одном окне. Для замены текста, который содержится, например, в шаблоне, нужно выделить его, а затем ввести новый текст.

Когда презентация представлена в виде структуры или в обычном режиме, слева на экране появляется панель структуры, в которой содержатся кнопки для понижения уровня заголовков, для перемещения блока текста вверх и вниз, для разворачивания и сворачивания структуры. Общие приемы работы со структурой аналогичны работе с *Word* в режиме структуры документа, поэтому описывать их не будем. Отметим только следующее:

 Для перемещения слайда вместе с содержимым нужно перетащить значок слайда (он расположен слева от заголовка) в нужное место документа.

- Для создания нового элемента списка необходимо установить курсор в конец существующего списка и нажать кнопку <*Еnter*>.
- Для перемещения элемента списка в другую позицию нужно установить курсор слева от него (курсор приобретает вид крестика) и перетащить данный элемент в нужное место.
- Для создания нового слайда сначала нужно создать элемент списка, а затем нажать кнопку *Повысить уровень* (потянуть влево) до тех пор, пока маркер не превратится в значок слайда.

## *ТЕКСТОВЫЕ ЭФФЕКТЫ В POWERPOINT*

Удачно выбранный шрифт и различные текстовые эффекты, которые предоставляет в распоряжение пользователя *PowerPoint*, улучшат внешний вид нашей презентации и сделают ее более удобной для восприятия.

Чтобы задать для каких-либо текстовых элементов всей презентации одинаковый шрифт, нужно выбрать в меню *Вид* команду *Образец слайда*. Затем выполнить щелчок в области, для которой мы хотим провести изменения (вокруг нее появится рамка), и выбрать в панели инструментов соответствующую кнопку для задания типа, размера и начертания шрифта. Можно также задать для символов тень (кнопка *Тень текста*) или рельефное начертание (меню *Формат* команда *Шрифт*). Если потребуется изменить регистр выделенного текста, можно воспользоваться командой *Регистр* меню *Формат*.

Мы можем создать и фигурный текст, например, расположить

символы вдоль кривой или окружности или поместить внутрь какойлибо фигуры. Для этого из меню *Объект* необходимо выбрать команду *Вставка*, а из списка *Тип объекта* — элемент *Microsoft WordArt*. После этого на слайде появится область, в которой будет размещен фигурный текст, и откроется окно для ввода самого текста. Введем текст. Если выполнить щелчок на кнопке *Обновить экран*, то он появится в области слайда.

Панель инструментов включает в себя списки для выбора формы фигурного текста, типа и размера шрифта, а также кнопки, которые предназначены для задания различных эффектов.

При выборе команды *Образец слайдов* видно, что в каждой области слайда содержится подсказка о том, что нужно делать для внесения тех или иных изменений в образец.

Мы можем установить тип, начертание и размер шрифта, задать параметры абзацев, изменить размеры областей образца, вставить в него рисунок или нарисовать какой-либо графический элемент.

Все помещенные в образец элементы появятся на каждом слайде презентации, а внесенные изменения сразу же отразятся на всех остальных слайдах.

Таким образом, в *PowerPoint* можно создать индивидуальный дизайн и определить элементы, которые должны быть одинаковыми для всей презентации.

#### *СОЗДАНИЕ ПРЕЗЕНТАЦИИ «С НУЛЯ»*

Если мы закрыли диалоговое окно, которое открывается при вызове *PowerPoint*, или закрыли файл презентации, с которым работали, то для создания новой презентации нам придется вызвать команду *Создать* из меню *Файл*. После этого на экране появится окно *Создать презентацию с закладками: Общие, Презентации, Шаблоны оформления.*

В этом диалоговом окне (в закладке *Шаблоны оформления*) можно задать шаблон дизайна презентации. После щелчка на одном из шаблонов в окне *Просмотр* можно увидеть его изображение. Выбрав шаблон, выполним на нем двойной щелчок. В результате откроется диалоговое окно *Создать слайд*.

В области *Выберите автомакет* можно определить авторазметку для вновь создаваемого слайда. В правом нижнем углу окна содержится ее краткая характеристика. При двойном щелчке на образце авторазметки на экране появится новый слайд, содержащий заглушки.

Окно для создания нового слайда можно вызвать, выбрав команду *Создать слайд* из меню *Вставить*.

Вернемся опять к окну *Создать презентацию*. Если активизировать закладку *Презентации*, то можно выбрать шаблон презентации.

Теперь активизируем раздел *Общие*. Мы увидим шаблон *Новая презентация*.

Выполним щелчок в этом шаблоне, в результате на экране появится окно *Создать слайд*. Выберем двойным щелчком нужный вид слайда, после чего слайд появится на экране. Однако он не будет иметь художественного оформления, и мы можем самостоятельно полностью разработать его дизайн.

*ХУДОЖЕСТВЕННОЕ ОФОРМЛЕНИЕ ПРЕЗЕНТАЦИЙ*

Художественное оформление является очень важным этапом

разработки презентаций, так как, во-первых, представленные в графическом виде данные часто выглядят лучше текстовых, во-вторых, использование графики позволяет выделить наиболее важные моменты презентации или облегчить понимание трудных приложений доклада. И вообще, чем эффективней презентация, тем лучшее впечатление на слушателей произведет выступление.

## *ШАБЛОНЫ ДИЗАЙНА*

*PowerPoint* предлагает пользователю большое количество шаблонов дизайна, разработанных профессионалами. Задать для презентации шаблон дизайна можно при помощи команды *Применить шаблон дизайна* меню *Формат*. После вызова команды откроется одноименное диалоговое окно. Выполнив щелчок на имени шаблона дизайна, мы видим его изображение в окне предварительного просмотра. Для выбора того или иного шаблона достаточно произвести на его имени щелчок.

#### *РИСОВАНИЕ ГРАФИЧЕСКИХ ОБЪЕКТОВ*

В *PowerPoint* можно самим нарисовать графический объект практически любой степени сложности. Для рисования предназначена панель инструментов *Рисование*, которая появляется на экране, если мы находимся в *Виде слайдов*. Дополнительные средства рисования размещаются на панели инструментов рисование, которая обычно располагается в нижней части экрана, и для отображения которой требуется установить указатель мыши на любую панель инструментов, нажать правую кнопку мыши, и в появившемся контекстном меню выбрать команду *Рисование*.

Рассмотрим основные приемы рисования в *PowerPoint*.

Чтобы начать рисовать какую-либо фигуру, надлежит выбрать инструмент рисования, нажав соответствующую кнопку на панели инструментов.

Чтобы нарисовать несколько объектов одного типа или выполнить над готовыми объектами одинаковые действия, не вызывая каждый раз один и тот же инструмент, следует выполнить на его кнопке двойной щелчок.

Чтобы выполнить над созданной фигурой какие-либо действия, необходимо сначала выделить ее, выполнив щелчок мышью.

Чтобы выделить объект, который полностью или частично скрыт другими объектами, следует выделить объект, расположенный на первом плане, а потом нажимать клавишу <*Таb*> до тех пор, пока не будет выделен нужный объект.

Чтобы инструментом *Эллипс* нарисовать окружность, инструментом *Прямоугольник* — квадрат, а инструментом *Дуга* — дугу окружности, следует во время рисования удерживать нажатой клавишу <*Shift*>.

Чтобы линия, которая рисуется инструментом *Линия*, была горизонтальной или вертикальной, следует во время рисования удерживать нажатой клавишу <*Shift*>.

Чтобы выделить несколько объектов, необходимо последовательно выполнять на них щелчки мышью, удерживая нажатой клавишу <*Shift*>. Все объекты можно выделить, нажав комбинацию клавиш <*Сtrl+А*>.

С помощью кнопки *Добавить картинку* на панели инструментов

**Стр. 16**

*Рисование* можно вставить готовый рисунок.

Для вставки рисунка в слайд надлежит выполнить на нем двойной щелчок. После того как рисунок появится на слайде, мы можем изменить его размер, местоположение на экране.

Помимо рисунков *PowerPoint* позволяет также добавлять к презентациям аудио- и видеоклипы, которые дают возможность идти в ногу со временем и ставят нас в один ряд с ведущими производителями мультимедиа! Чтобы познакомиться с этими возможностями, необходима специальная аппаратура (дорогие видео- и аудиокарты, дисплей и высококачественная акустическая система), а также аудио- и видеофайлы. Аудио- и видеоданные вставляются с помощью меню Вставка точно так же, как любые фрагменты из библиотеки иллюстративных вставок.

#### *СОХРАНЕНИЕ ПРЕЗЕНТАЦИЙ*

Презентацию можно сохранить в ходе работы над ней. Также можно сохранить копию презентации под другим именем или в другом месте. Любую презентацию можно сохранить в формате *НТМL*, позволяющем в дальнейшем просматривать и использовать её в сети Интернет. Наконец, презентацию можно сохранить с расчетом ее открытия в режиме показа слайдов.

Презентацию можно сохранить на РТК-сервере сети Интернет, если вы подключены к Интернет через поставщика услуг, можно сохранить презентацию в кооперативной сети вашей организации, если у вас есть права сохранения на РТК-сервере.

*PowerPoint* автоматически сохраняет презентации с целью их

дальнейшего восстановления в случае зависания приложения или сбоя питания. Внесенные изменения сохраняются в файле восстановления с интервалом, заданным для функции автовосстановления, поскольку этот файл автоматически удаляется при сохранении или при закрытии презентации, средство автовосстановления не может служить заменой регулярному сохранению презентаций.

Для сохранения новой или существующей презентации нужно нажать кнопку *Сохранить.*

*Примечание: при первом сохранении данной презентации предлагается присвоить ей имя.*

## **ГЛАВА 3. АРХИТЕКТУРА ЭВМ**

*Архитектура ЭВМ* - это комплекс аппаратных и программных средств, с помощью которых обеспечивается программирование и выполнение задач пользователя.

Архитектура ЭВМ подразделяется на внутреннюю и внешнюю.

## *3.1. ВНУТРЕННЯЯ АРХИТЕКТУРА*

К внутренней относится магистрально-модульный принцип построения ЭВМ (рис.1).

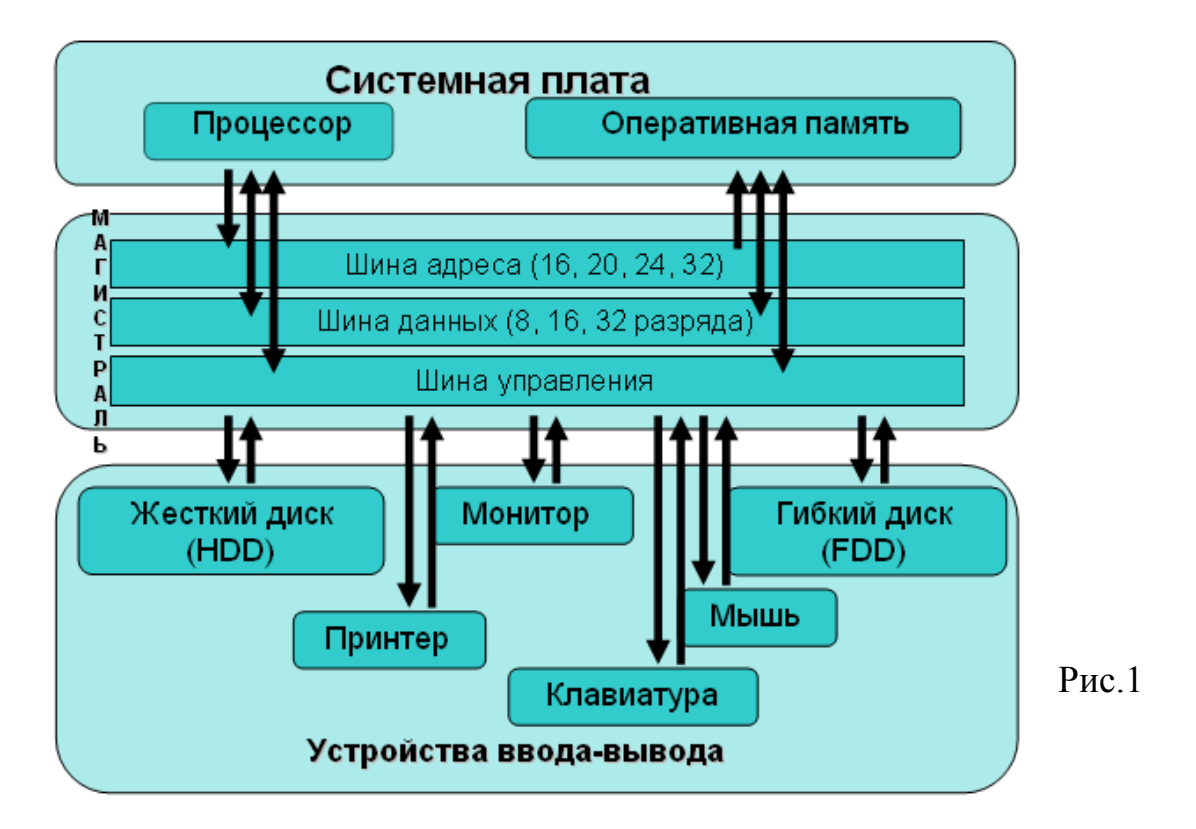

Модульный принцип позволяет комплектовать нужную конфигурацию или модернизировать ее. Модульная организация опирается на магистральный (шинный) принцип обмена информацией. Обмен информацией между устройствами осуществляется по трем

многоразрядным шинам (многопроводным линиям связи):

o *Шина адреса* предназначена для передачи по ней адреса того устройства (или той ячейки памяти), к которому обращается процессор. Адрес на нее выдает всегда только процессор.

o По *Шине данных* передается вся информация. При операции записи информацию на нее выставляет процессор, а считывает то устройство, адрес которого выставлен на шине адреса. При операции чтения информацию выставляет устройство, адрес которого выставлен на шине адреса, а считывает процессор.

o На *Шине управления* устанавливаются управляющие сигналы, такие как сигналы чтения, записи, готовности. Каждое внешнее устройство, которому нужно обращаться к процессору, имеет на этой шине собственную линию. Когда периферийное устройство «хочет сообщить» что-то процессору, оно устанавливает на этой линии «сигнал прерывания», заметив который, процессор прерывает выполняемые в этот момент действия и обращается к устройству командой чтения или записи.

*Системная шина (магистраль)* – это аппаратная реализация стандартов взаимодействия разных узлов (частей) компьютера. Ее разрядность во многом определяет производительность компьютера, поскольку шина связывает между собой процессор, оперативное запоминающее устройство и слоты расширения (специальные разъемы системной платы).

Подключение отдельных модулей ЭВМ к магистрали на физическом уровне осуществляется с помощью *контроллеров* и

**Стр. 20**

*адаптеров*, а на программном обеспечивается *драйверами*. Их совокупность называется интерфейсом.

*Интерфейс* – это способ общения пользователя с ПК, пользователя с прикладными программами и программ между собой. Интерфейс служит для удобства управления программным обеспечением компьютера.

*Принцип открытой архитектуры* заключается в следующем:

1. Компьютер можно собирать из отдельных узлов и деталей, разработанных и изготовленных независимыми фирмамиизготовителями.

2. Компьютер можно легко расширять и модернизировать за счет наличия внутренних расширительных гнезд, в которые пользователь может вставлять различные устройства, удовлетворяющие определенному стандарту. В итоге машина имеет конфигурацию, предпочтительную для пользователя.

*Сейчас рассмотрим составляющие системного блока:*

- o Корпус
- o Блок питания с вентилятором (cooler)
- o Системная («материнская») плата
- o Процессор с системой охлаждения (вентилятором)
- o Модули основной памяти (ОЗУ)
- o Видеоплата
- o Звуковая плата
- o Жесткий диск (винчестер)
- o Дисководы гибких и оптических дисков
- o Встроенный динамик

# *3.1.1. СИСТЕМНАЯ ПЛАТА*

*Системная плата (материнская)* – наибольшая в ПК плата, на которой размещены микропроцессор, ОЗУ, ПЗУ (BIOS), видеокарта, звуковая карта и другие устройства. Указанные устройства подключаются к материнской плате через специальные разъемы (слоты) расширения (рис.2).

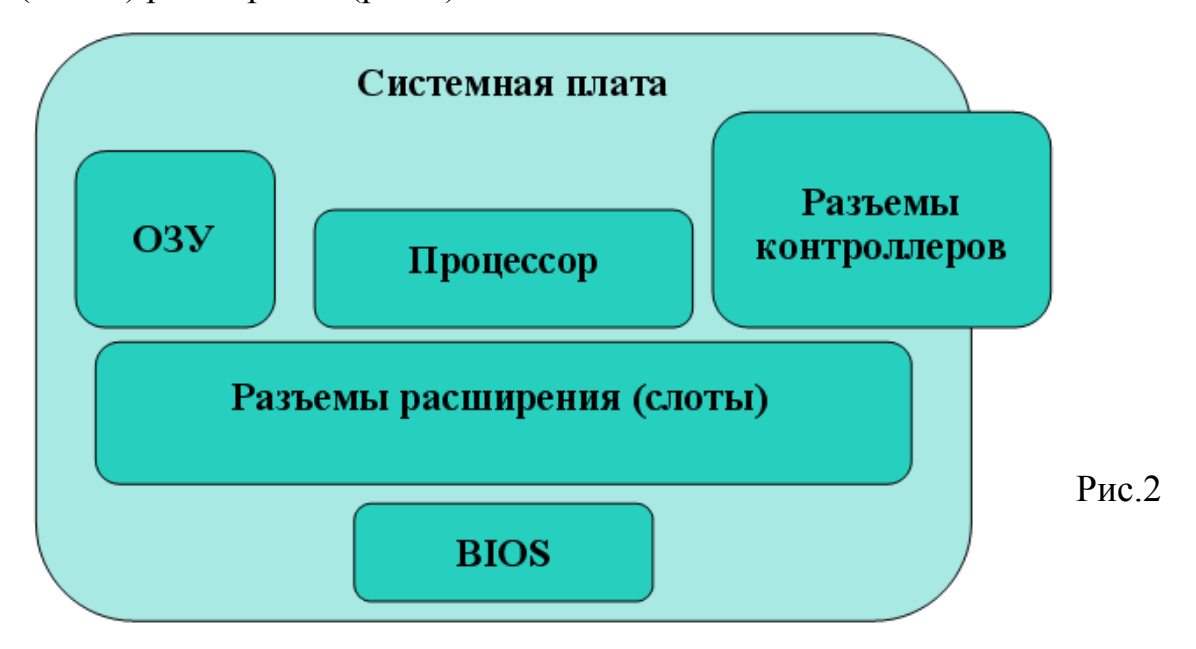

*Центральный процессор* отвечает за обработку информации. *Оперативная память* отвечает за хранение информации.

*Микросхема BIOS* с хранимыми параметрами для функционирования компьютера.

*Слоты для подключения* плат расширения.

*Разъемы для связи* с другими устройствами компьютера.

# *3.1.2. ЦЕНТРАЛЬНЫЙ ПРОЦЕССОР*

*Центральный процессор* – это электронная схема, выполняющая все арифметические вычисления и логическую обработку информации.

*Состав процессора:*

#### **1. Устройство управления** (УУ)

Организует с помощью набора управляющих сигналов работу всех компонентов процессора, передачу адресов, команд и данных в процессоре по внутренней шине и взаимодействие процессора с внешними устройствами ПК.

### **2. Арифметико-логическое устройство** (АЛУ)

Выполняет логико-арифметические операции с данными в соответствие с кодами команд программы.

#### **3. Регистровая память** - быстрая внутренняя память процессора

Регистры ячеек внутренней памяти хранят команды, данные и адреса. **Адрес** – это номер ячейки памяти.

*Характеристики микропроцессора:*

1. **Разрядность процессора** – это объем информации (в битах), которую процессор обрабатывает за один такт.

2. **Тактовая частота** процессора характеризует скорость выполнения элементарных (единичных) операций внутри процессора и измеряется в мегагерцах (МГц).

*3.* **Адресное пространство** процессора определяется разрядностью адресной шины.

#### *3.1.3. ПАМЯТЬ КОМПЬЮТЕРА*

В памяти компьютера хранятся программы и обрабатываемая информация. Основными характеристиками различных типов и устройств памяти являются их объем и быстродействие. Вся память ПК **Стр. 23 Электронное учебное пособие «Архитектура ЭВМ»**

по особенностям организации и использования подразделяется на внутреннюю и внешнюю (рис.3).

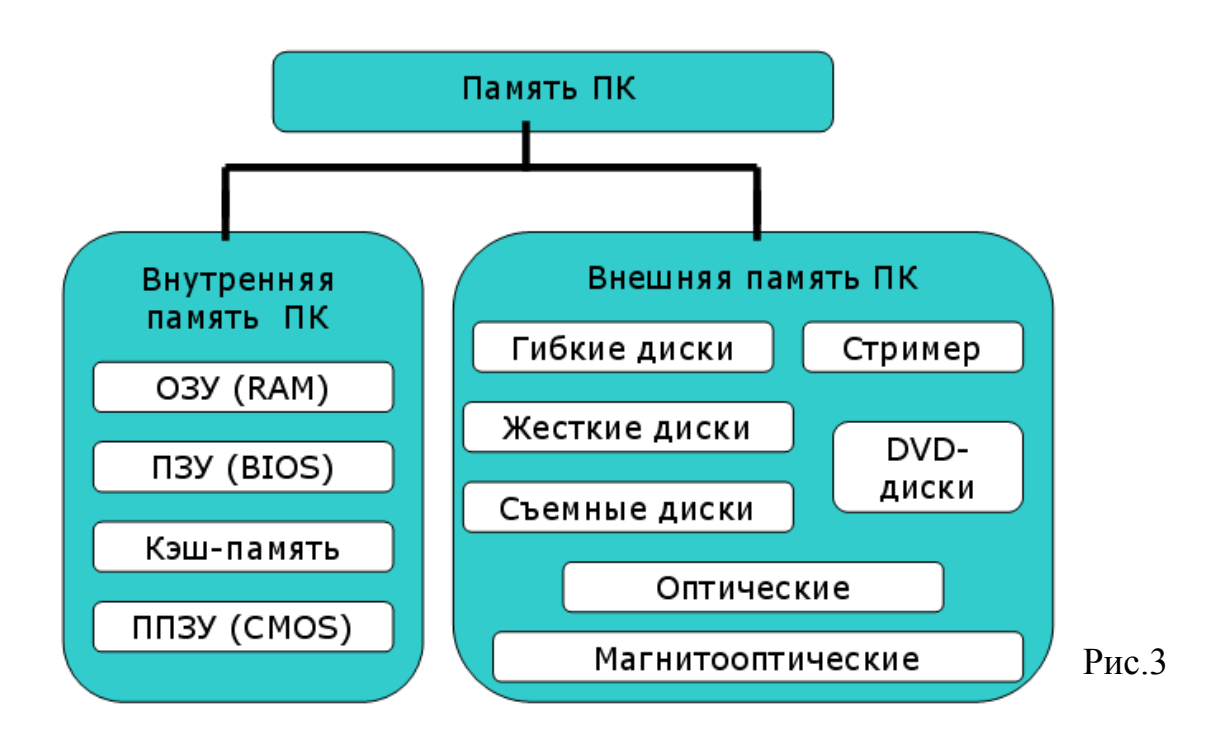

#### *Внутренняя память*

*ОЗУ* – оперативное запоминающее устройство является основным типом внутренней памяти компьютера. Производительность компьютера в значительной мере определяется емкостью ОЗУ и скоростью доступа к ее ячейкам. Для оперативной памяти используют обозначение *RAM* (*Random Access Memory* – память с произвольным доступом). Объем оперативной памяти достигает тысяч мегабайт.

*ПЗУ* (постоянное запоминающее устройство) – особый вид внутренней памяти, содержимое которой не изменяется на протяжении эксплуатации компьютера. ПЗУ называют *ROM* (*Read Only Memory* – память только для чтения). В ПЗУ хранятся системные программы и данные, связанные с «жизнеобеспечением» компьютера. Большая их часть связана с обслуживанием ввода-вывода. Содержимое ПЗУ называют *BIOS* (*Basic Input-Output System* – базовая система вводавывода).

*Кэш-память* – сверхбыстрая память для ускорения доступа к оперативной памяти. Используется для хранения копий наиболее часто используемых участков оперативной памяти.

*ППЗУ* (полупостоянное запоминающее устройство) – микросхема памяти небольшого объема (от 8 до 128 Кбайт) для хранения конфигурации системы, текущих времени и даты. Такая память изготавливается по специальной технологии *CMOS*, обеспечивающей низкое энергопотребление.

#### *Внешняя память*

*Гибкие магнитные диски* или *FDD* (*Floppy Disk Drive*) позволяют переносить информацию с одного компьютера на другой, а также хранить информацию, не используемую постоянно на компьютере.

*Жесткие магнитные диски* (винчестеры) или *HDD* (*Hard Disk Drive*) – основной тип носителей для долговременного хранения информации.

*Оптические диски* или *CD* (*Compact Disk*) – современный тип носителей информации, отличающихся большой емкостью и исключительной надежностью.

o *CD-R (CD-Recordable) –* записываемые оптические диски.

o *CD-RW (CD-ReWritable)* – перезаписываемые оптические диски.

*Стримеры* – это устройства для записи информации на кассеты (картриджи) с магнитной лентой.

*Магнитооптические диски* сочетают в себе преимущества магнитной и оптической техники: информация хранится на магнитном носителе, защищенном прозрачной пленкой, а его чтение осуществляется с помощью луча лазера.

*Сменные диски (ZIP, JAZ-диски)* – носители, аналогичные жестким дискам по принципу действия, но съемные, что удобно для резервного копирования больших объемов информации.

*DVD-диски (Digital Video Disk)* (бывают *-R* и *-RW*)

o *Односторонний/однослойный* (4,7 Гбайт / 120 минут)

o *Односторонний/двухслойный* (8,5 Гбайт)

o *Двусторонний/однослойный* (9,4 Гбайт по 4,7 на каждой стороне)

o *Двусторонний/двухслойный* (17 Гбайт по 8,5 на каждой стороне)

*3.1.4. УСТРОЙСТВА ВВОДА-ВЫВОДА ИНФОРМАЦИИ*

*Устройства ввода-вывода* обеспечивают ввод информации (программ и данных) в память компьютера и вывод результатов работы пользователю.

#### *Звуковая плата*

*Звуковые платы* – устройства сопряжения компьютера с источниками аудиосигналов, с выходными аудиоустройствами и акустическими системами.

Звуковая плата вставляется в разъем расширения на системной плате. Она может воспринимать преобразованные в электрическую форму звуковые колебания – к ней можно подключать микрофон, магнитофон, акустические системы и т.п. Полученный сигнал преобразовывается в цифровую форму, записывается в файл на диске и передается той или иной программе. Звуковая плата воспроизводит через акустические системы оцифрованные записи (находящиеся на диске) звуковых колебаний.

#### *Видеоплата*

*Видеоплаты* – устройства, позволяющие вводить в компьютер видеоинформацию с обычного видеомагнитофона или видеокамеры для дальнейшей ее обработки – монтажа, наложения титров и т.д. А также выводить информацию на дисплей или на видеомагнитофон.

# *3.2. ВНЕШНЯЯ АРХИТЕКТУРА*

К внешней архитектуре относят:

- o Системный блок
- o Монитор
- o Клавиатура
- o Мышь
- o Акустическая система
- o Принтер
- o Сканер
- o И многое другое…

# *3.2.1. ОСНОВНЫЕ УСТРОЙСТВА ВВОДА ИНФОРМАЦИИ*

#### *Клавиатура*

*Клавиатура* – основное устройство ручного ввода информации – команд и данных. Стандартная клавиатура имеет не менее 101 клавиши, с помощью которых могут быть сгенерированы 256 различных символов и знаков.

#### *Манипулятор*

*Манипуляторы* - устройства ввода, которые обеспечивают естественный способ общения пользователя с компьютером.

o *Мышь:*

- Механическая (с шариком)
- Оптическая (луч)
- Беспроводная оптическая (инфракрасное излучение или радиоспособ)

o *Трекбол* – в виде перевернутой мыши, перемещение указателя осуществляется вращением специального шарика.

o *Джойстик* – игровой манипулятор.

o *Графический планшет (дигитайзер)* со специальным покрытием, на который кладется лист бумаги и рисуют на нем графическим пером (вид шариковой ручки или пера с 1 или 2 кнопками).

#### *Сканер*

*Сканеры* – это устройства, позволяющие вводить в компьютер изображения с бумаги или другой плоской поверхности.

o *Ручной сканер* – для сканирования небольших изображений, так как его ширина не превышает 10 см. Для ввода изображения сканер перемещают рукой по сканируемой поверхности.

o *Планшетный сканер* позволяет вводить в компьютер изображения большого формата. И не только отдельные листы, но и страницы книг и журналов.

o *Протяжной сканер* позволяет работать только с отдельными листами. Сканирование производится при протягивании листа через устройство.

# *3.2.2. ОСНОВНЫЕ УСТРОЙСТВА ВЫВОДА ИНФОРМАЦИИ*

#### *Монитор*

*Монитор (дисплей) –* основное устройство вывода, предназначенное для отображения на экране текстовой и графической информации. Мониторы бывают цветные и монохромные, с кинескопом от 14 до 23 дюймов.

#### o *ЭЛТ-монитор (электронно-лучевая трубка)*

Основным элементом ЭЛТ-монитора является электронно-лучевая трубка (*CRT – Cathode Ray Tube*) или кинескоп, как у обычных телевизоров.

Недостатки: – вес и габариты

- высокое энергопотребление
- вредное воздействие излучения
- o *LCD-монитор (жидкокристаллический)*

Основным элементом жидкокристаллических (ЖК) мониторов (*LCD – Liquid Crystal Display*) является тонкий слой жидких кристаллов между двумя стеклянными панелями.

Преимущества: – компактен и легок

- безопасен в медицинском и экологическом отношении
- небольшое энергопотребление
- цифровой метод передачи информации

Недостаток: – высокая цена

#### o *TFT-монитор (плазменный)*

Плазменные мониторы (*TFT – Thin Film Transistor*) на основе тонкопленочных транзисторов.

Преимущества: – пониженное энергопотребление и теплоотдача

- плоский экран
- отсутствие следа от движущихся объектов
- более высокое качество изображения
- стойкость к электромагнитным полям
- безвредность для здоровья, т.к. не создают магнитных полей

Недостатки: – очень высокая цена

 довольно высокая потребляемая мощность, возрастающая при увеличении диагонали монитора

#### *Принтер*

*Принтер –* это печатающее устройство, предназначенное для вывода текстовой и графической информации на бумагу или пленку.

#### o *Матричный принтер*

Принцип печати: печатающая головка принтера содержит вертикальный ряд тонких металлических стержней (иголок). Головка движется вдоль печатаемой строки, а иголки в нужный момент ударяют по бумаге через красящую ленту, образуя точки. Из этих точек и формируется изображение.

Достоинства: – низкая стоимость расходных материалов

- нетребовательность к качеству бумаги
- простота обслуживания
- Недостатки: невысокое качество и скорость печати
	- большой шум при работе

#### o *Струйный принтер*

Принцип печати: Изображение формируется микрокаплями специальных чернил, распыляемых на бумагу через трубочки с микроскопическими отверстиями (сопла) в печатающей головке.

Достоинства: – низкая стоимость

 высокое качество и скорость печати по сравнению с матричными

Недостатки: – высокая требовательность к бумаге и чернилам

- сложность в эксплуатации и ремонте
- чернила «расплываются» при попадании влаги

#### o *Лазерный принтер*

Принцип печати: похож на копировальные аппараты, изображение переносится со специального барабана, к которому электрически притягиваются частички красящего порошка (тонера). На бумаге тонер закрепляется путем нагревания.

Достоинства: – высокое качество и скорость печати

Недостатки: – высокая требовательность к бумаге

высокая стоимость

#### *Акустические системы*

*Акустические системы* выводят информацию в виде звуковых колебаний

o *колонки* 

- o *колонки с сабвуфером* (усилитель низких частот)
- o *наушники*
- o *аудиоусилители*

## *3.2.3. ПРОЧИЕ УСТРОЙСТВА ВВОДА-ВЫВОДА ИНФОРМАЦИИ*

*Модем* – это устройство для обмена информацией с другими компьютерами через телефонную сеть.

*Факс-модем* – устройство, сочетающее возможности модема и обмена факсимильными изображениями с другими факс-модемами или обычными факс-аппаратами.

*Сетевой концентратор (HUB)* – это многопортовое устройство, к

которому подключают компьютеры с помощью сетевых кабелей. Сигналы от передающего компьютера поступают через концентратор ко всем остальным.

*Цифровые фотоаппараты и видеокамеры* позволяют переносить полученные фото и видео на компьютер, хранить, обрабатывать, выводить на печать и пересылать по электронной почте.

*Web-камеры* – позволяют проводить видеоконференции и дают возможность видеть своего собеседника.

*Многофункциональное устройство (МФУ)* сочетает в себе функциональность принтера, сканера и копировального аппарата. Выполняет как черно-белую печать, так и цветную (включая печать на фотобумаге).

#### **ГЛАВА 4. ТЕСТ ПО «АРХИТЕКТУРЕ ЭВМ»**

Для определения уровня усвоения учащимися учебного материала темы «Архитектура ЭВМ» разработан компьютерный тест. Тест создан в приложении «Microsoft Excel».

Цель тестирования – оценивание знаний учащегося по данной теме. По результатам тестирования преподаватель может корректировать обучающие воздействия.

Тест представляет собой последовательность вопросов по основам архитектуры ЭВМ. Ученик может отвечать на вопросы в произвольной последовательности, после чего он должен сохранить результаты тестирования в файле на диске.

Степень освоения учащимися знаний по данной теме оценивается по пятибалльной системе.

На листе «Тест» представлено 10 вопросов. Напротив каждого вопроса необходимо выбрать вариант правильного ответа. При выделении ячейки, в которой нужно выбрать ответ, появляется соответствующее сообщение о выборе. По завершении заполнения всех ячеек с ответами нужно нажать «Твой результат».

Лист «Результат» отображает полученную оценку, общую сумму набранных баллов, и таблицу с номерами вопросов и баллами. Если на вопрос ответ был верный, то напротив номера этого вопроса выставляется 1 балл. Если неверный – 0 баллов.

После прохождения тестирования необходимо напомнить учащимся сохранить результаты теста под своей фамилией в папке своей группы или класса.

#### **ЗАКЛЮЧЕНИЕ**

Очень эффективно использование электронного пособия для изучения, закрепления и более подробного и глубокого изложения концепций, излагаемых на лекциях или обсуждаемых на семинарах.

Однако неизменным условием успеха всегда останется собственное убеждение педагога в том, что электронные материалы являются полезным, важным и неотъемлемым элементом изучения преподаваемой им дисциплины.

Одними из основных преимуществ использования тестирования являются возможность автоматизации обработки результатов, объективность контроля и быстрая проверка качества подготовки большого числа тестируемых. Это позволяет определить разделы, которые представляют наибольшую сложность в изучении, и корректировать процесс обучения в зависимости от результатов тестирования.

Тестирование является важным элементом не только контроля знаний, но и обучения. Встраивание средств тестирования в состав электронных учебных пособий позволяет оперативно оценивать ход изучения теоретического материала учащимися и управлять траекторией изучения материала.

# **БИБЛИОГРАФИЧЕСКИЙ СПИСОК**

- 1. Гохберг Г.С., Зафиевский А.В., Короткин А.А. Информационные технологии. – М.: «Academa», 2004.
- 2. Захарова И.Г. Информационные технологии в образовании: Учеб. пособие для студ. высш. пед. учеб. заведений. М.: Издательский центр «Академия», 2003.
- 3. Киселев С.В. Оператор ЭВМ. М.: «Academa», 2006.
- 4. Киселев С.В. Оператор ЭВМ. М.: «Academa», 2004.
- 5. Косцов А. и В. Железо ПК. Настольная книга пользователя. М.: «Мартин», 2006.
- 6. Леонтьев В. Азбука работы на компьютере. М.: «Олма-Пресс», 2006.
- 7. Михеева Е.В. Информационные технологии в профессиональной деятельности. – М.: «Academa», 2006.
- 8. Соболь Б.В. и др. Информатика. Ростов-на-Дону: «Феникс», 2006.
- 9. Фоменко А.М. и Л.В. Основы информатики и вычислительной техники. – Ростов-на-Дону: «Феникс», 2001.

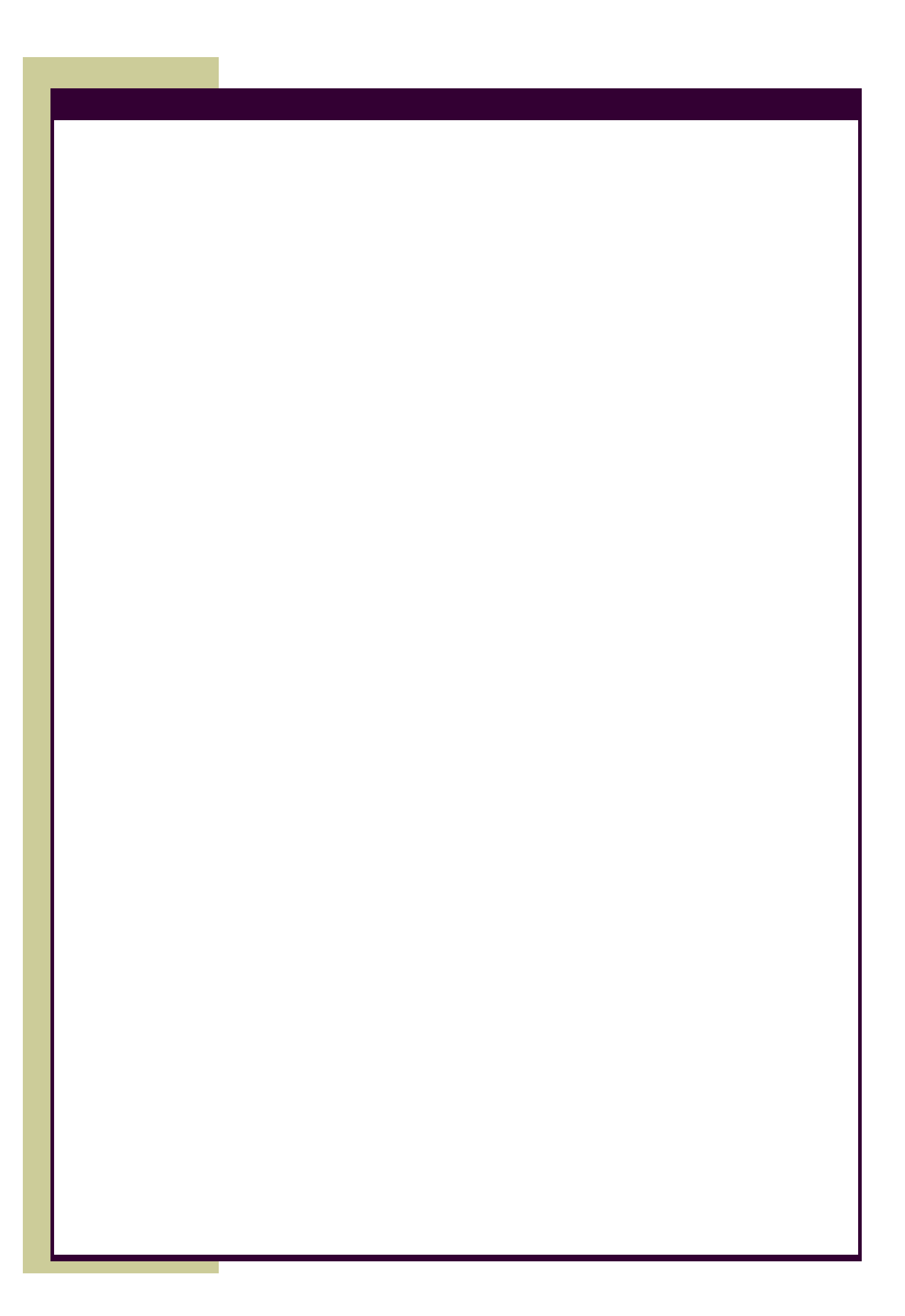